## **FAEV REPORTING: FACULTY COMPLIANCE**

To determine whether FAEV reporting has been completed by a specific faculty member for their course(s), use these steps. For a list of reports submitted for a particular student in a specific course, run instead the *FinAid Eligibility Report***.** And for any issues, please contact **[faev@shsu.edu.](mailto:faev@shsu.edu)** 

- **1.** Access the Federal Aid Eligibility Validation program in SamWeb[: https://samweb.shsu.edu/faev/.](https://samweb.shsu.edu/faev/)
- **2.** Click on "Reporting" (top left, above the SH logo).

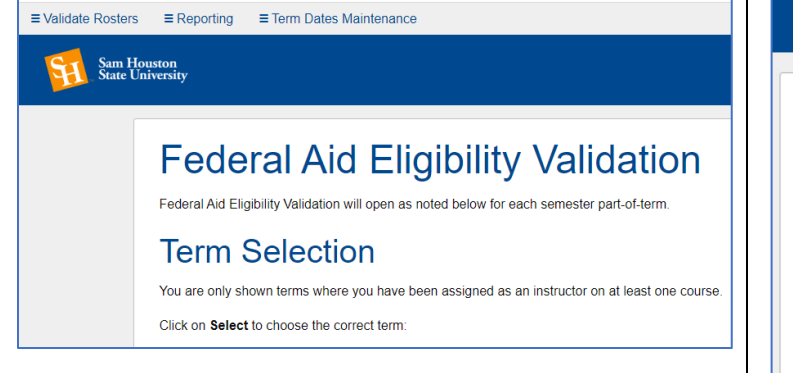

- **3.** Select your Report Parameters, then *Submit*.
	- *Select Term*
	- *Select Part of Term*: Use the drop-down menu to report out on **all** parts of term; or, select a specific part of term, when available (e.g., Mini Session or Summer 1, during a Summer term, or 7A or 7B during a Fall or Spring term).
	- *Select Report Type*: Academic Area Faculty Compliance
	- *Select College*
	- *Select Department* (or leave as *All Departments)*

 $\equiv$  Validate Rosters  $\equiv$  Reporting

.<br>State University<br>State University

## **Report Parameters**

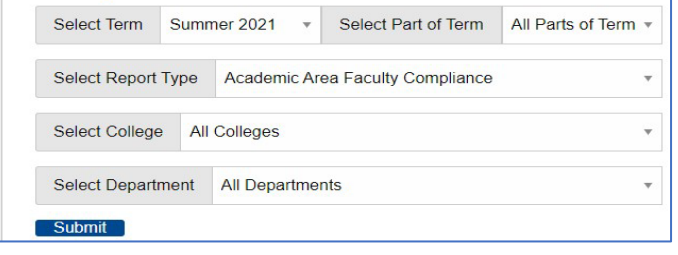

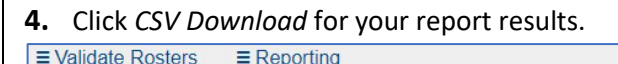

**Sam Houston**<br>State University

## **Federal Aid Eligibility Validation Report**

## **Faculty Compliance Report**

413 courses with 8 in progress, and 212 finalized.

**CSV Download** 

- **5.** Open the Excel spreadsheet. Expand columns Q and R for review.
	- Column R is the *Course Finalization Date*.
		- $\circ$  If there is a date, the faculty member has validated the course; no further action required.
	- Column Q is the *Non-participating Student Count*.
		- $\circ$  If there is a "0" in column Q and a date in column R, the faculty member *has reported* that *all students* in the course *are engaged*.
		- $\circ$  If there is a number other than "0" in Q and a date in R, the faculty member *has reported* one or more of their students as *not engaged*.